## 自助學習教材-你不只這樣 112 年 112 年 112 年式設計

# Lab082: Python PIP Python PIP

# (別怕! 跟著做你就會!)

# Shuhtai 盧樹台 shuhtai@uch.edu.tw

慧誠數字科技股份有限公司 http://www.hcdtech.com.tw

 $1/\sqrt{2}$ 

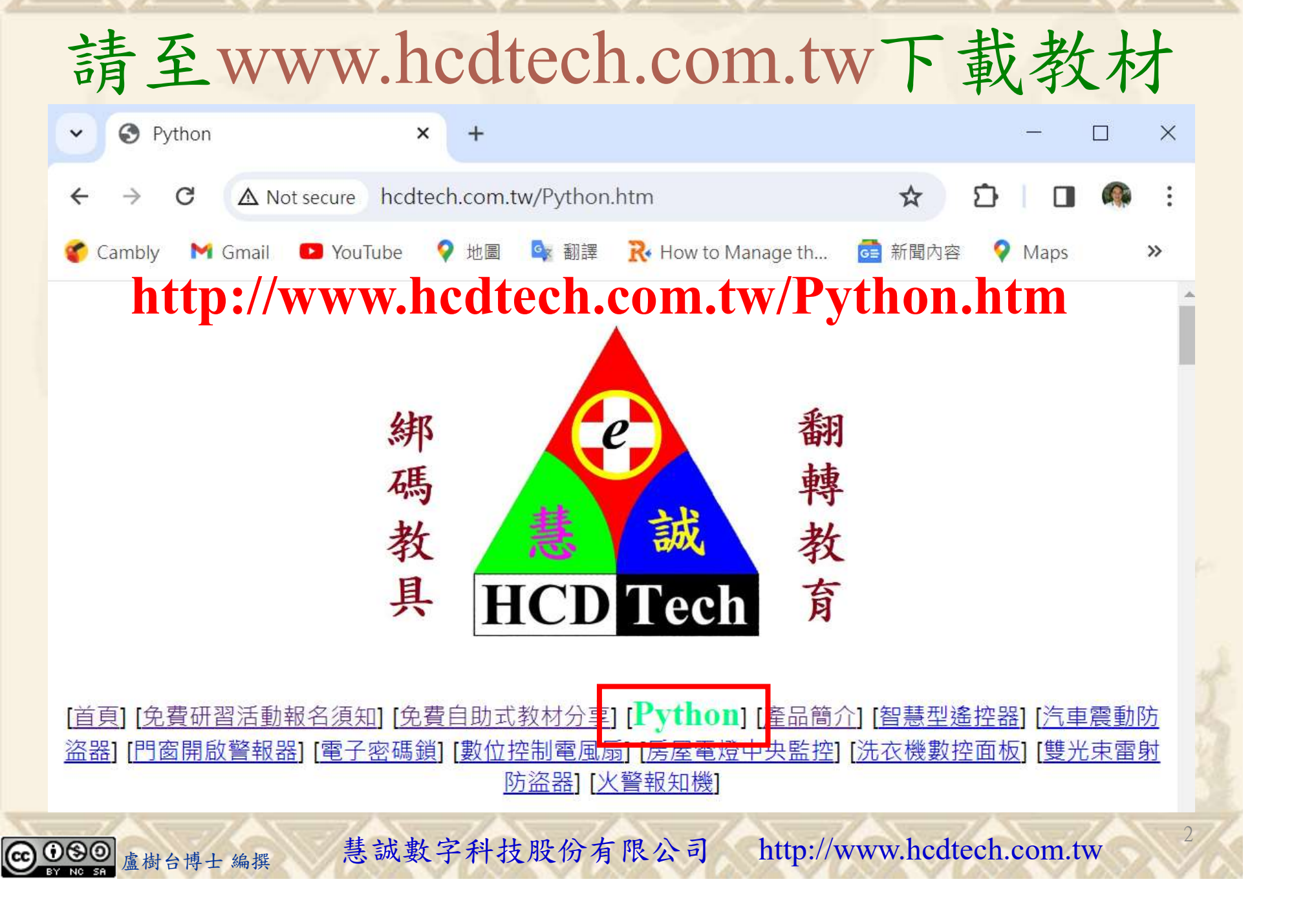

所有的考卷都可以考100分,是我們自己錯過了!

學習秘訣=發問+練習

1分!看懂了妳/你就會知道,原來學習的秘訣就是發問和<br>!今天開始不懂就*問*,問完了*練習*,明年的妳/你肯定不<br>!<br><sub>▲樹台博士編撰</sub> 慧誠數字科技股份有限公司 http://www.hcdtech.com.tw 考卷發下去,時間到了收回來,如果沒有考到100分,這很正 常。重點來了,不會的可以問,問完了練習,準備好了考卷再 <del>"子"白 120 5六 " 35、10」 8个 白</del><br>考卷發下去,時間到了收回來,如果沒有考到100分,這很正常。重點來了,不會的可以*問*,問完了練*習*,準備好了考卷再發下去。第二次還是沒有考到100分,這也很正常。 沒關係,再來一次,不會的可以*問*,問完了*練習*,準備好了考卷第三次 再來一次,不會的可以問,問完了練習,準備好了考卷第三次 为心饭下去,而同到了收回水,如木及有有到100分,這收正常。重點來了,不會的可以*問*,問完了練習,準備好了考卷再發下去。第二次還是沒有考到100分,這也很正常。沒關係,<br>發下去。第二次還是沒有考到100分,這也很正常。沒關係,<br>再來一次,不會的可以*問*,問完了練*習*,準備好了考卷第三次<br>孫,再來,不會的可以*問*,問完了*練習*,N+1次、N+2次、 係,再來,不會的可以問,問完了練習,N+1次、N+2次、 ……,你們都很聰明,知道我在說什麼,到最後考卷一定可以 考100分!看懂了妳/你就會知道,原來學習的秘訣就是發問和 練習!今天開始不懂就問,問完了練習,明年的妳/你肯定不 一樣!

3

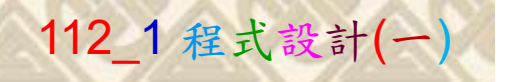

# 學習如何學習!

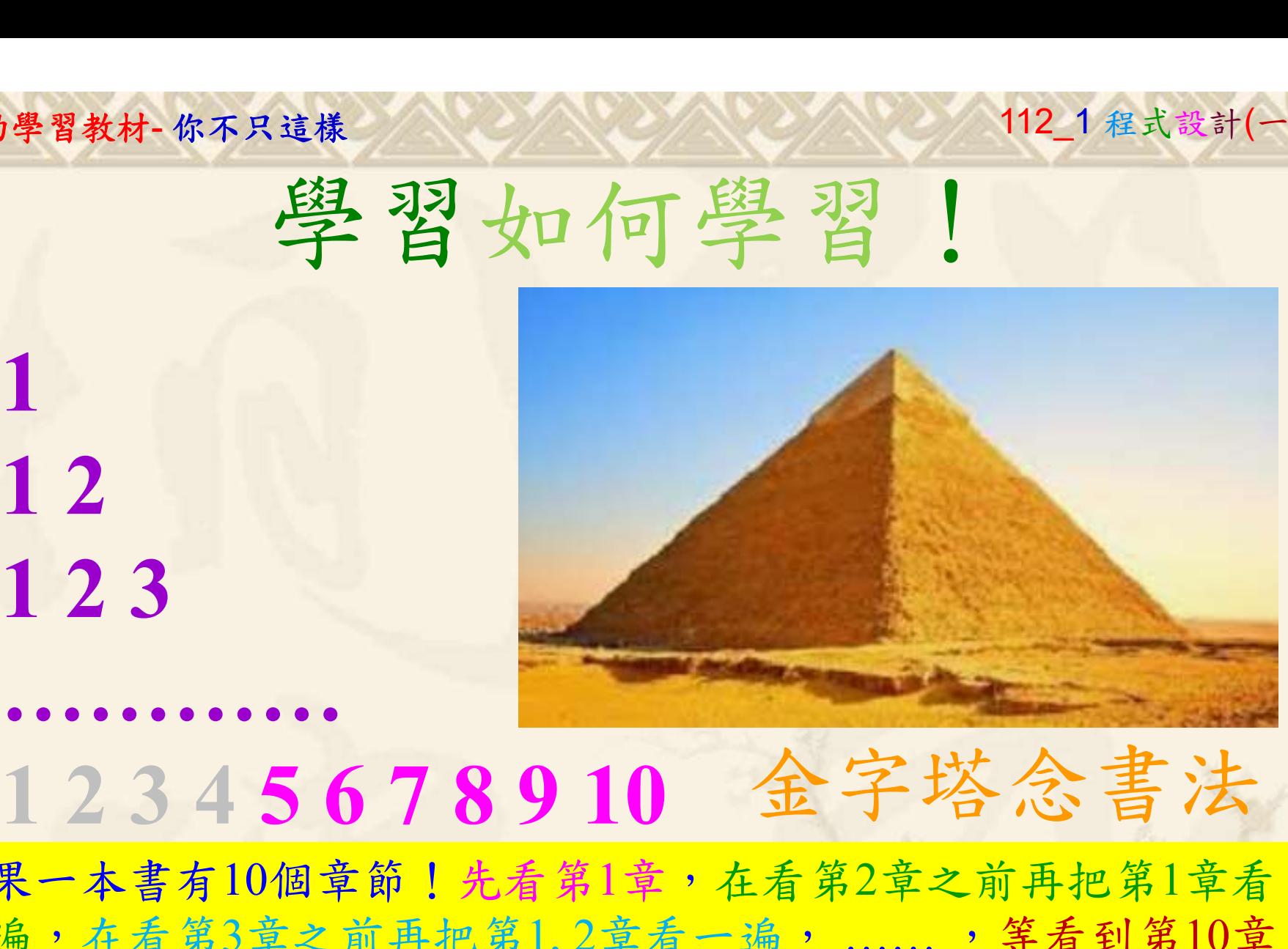

1

# 金字塔念書法

-今音月10個早即!兀有男1早,任有男2早人則丹把男1早有在看第3章之前再把第1,2章看一遍,......,第看到第10章<br>2、第1,2,3,4章恐怕已經背起來了!我稱這種念書法為金字<br>5法,今天開始照著做,明年的妳/你肯定不一樣!<br><sub>《谢台博士編撰</sub>》慧誠數字科技股份有限公司、http://www.hcdtech.com.tw<sup>-2024/1/4</sup>  $2024/112$ 如果一本書有10個章節!先看第1章,在看第2章之前再把第1章看 一遍,在看第3章之前再把第1,2章看一遍, ……, 等看到第10章 的時候,第1, 2, 3, 4章恐怕已經背起來了!我稱這種念書法為金字 塔念書法,今天開始照著做,明年的妳/你肯定不一樣!

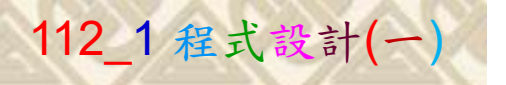

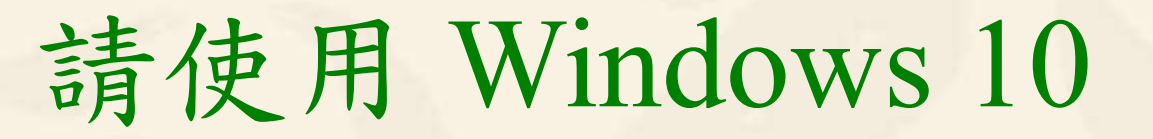

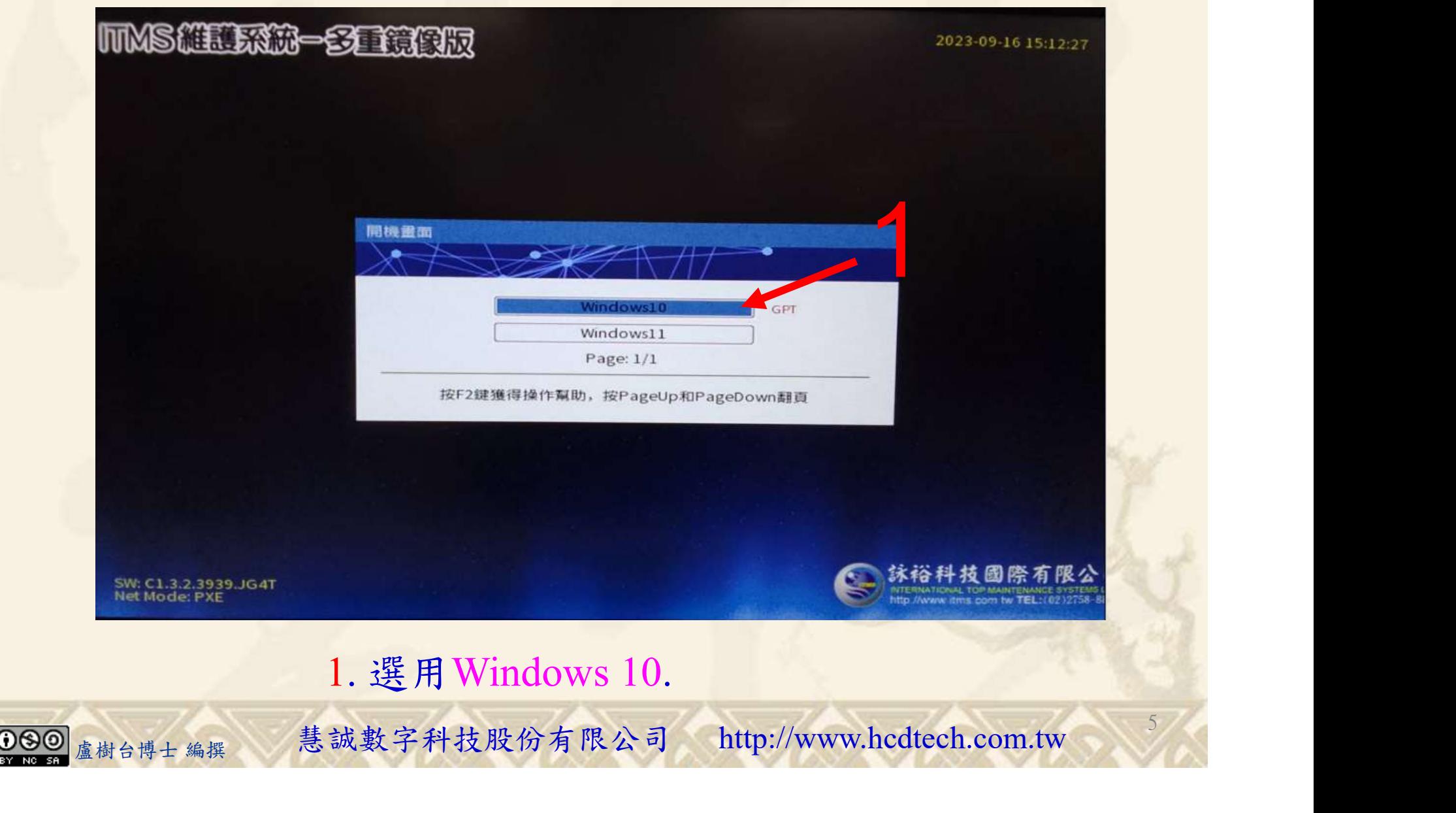

## 自助學習教材-你不只這樣 112\_2 2000 1000 1000 112\_1 程式設計(一

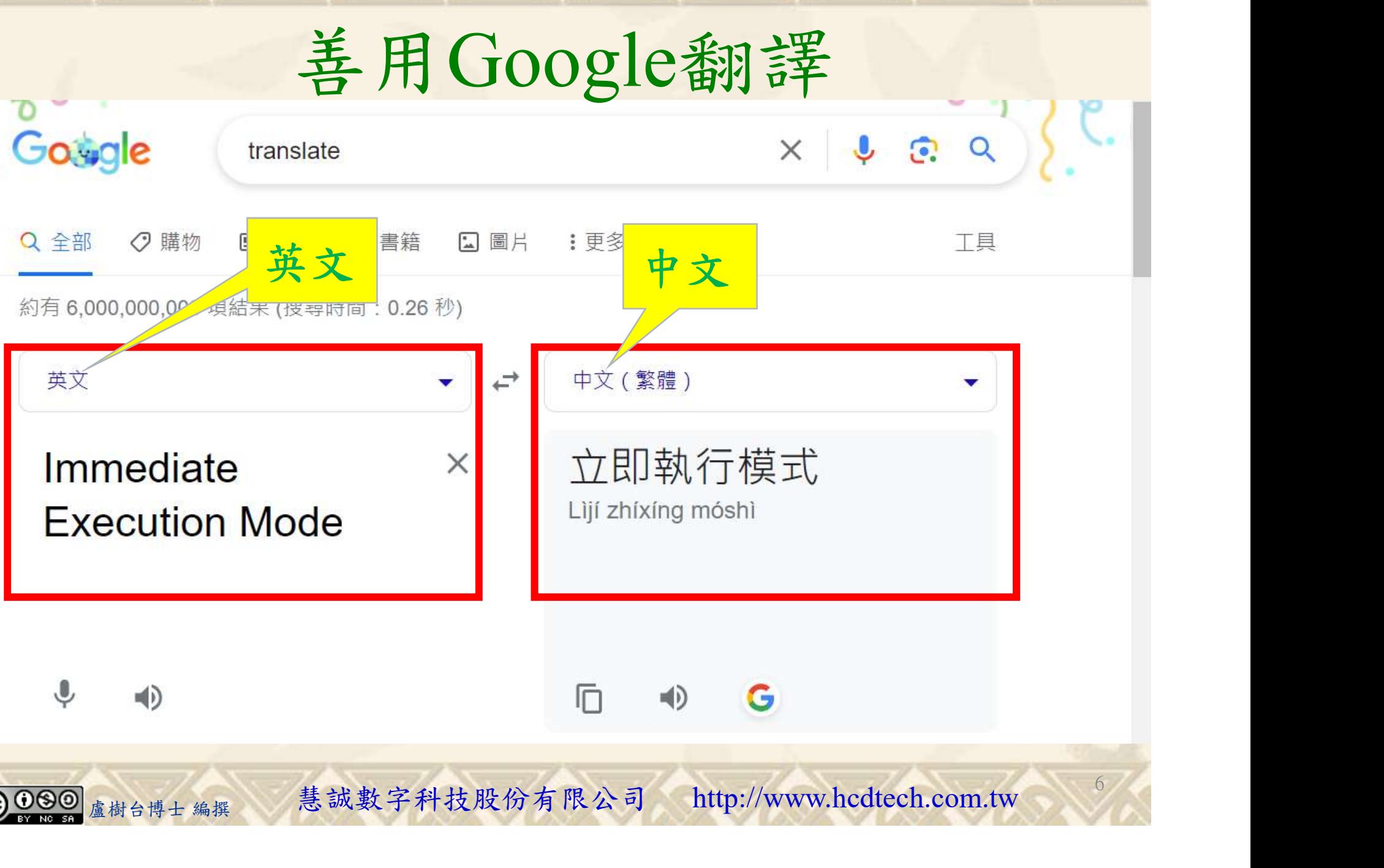

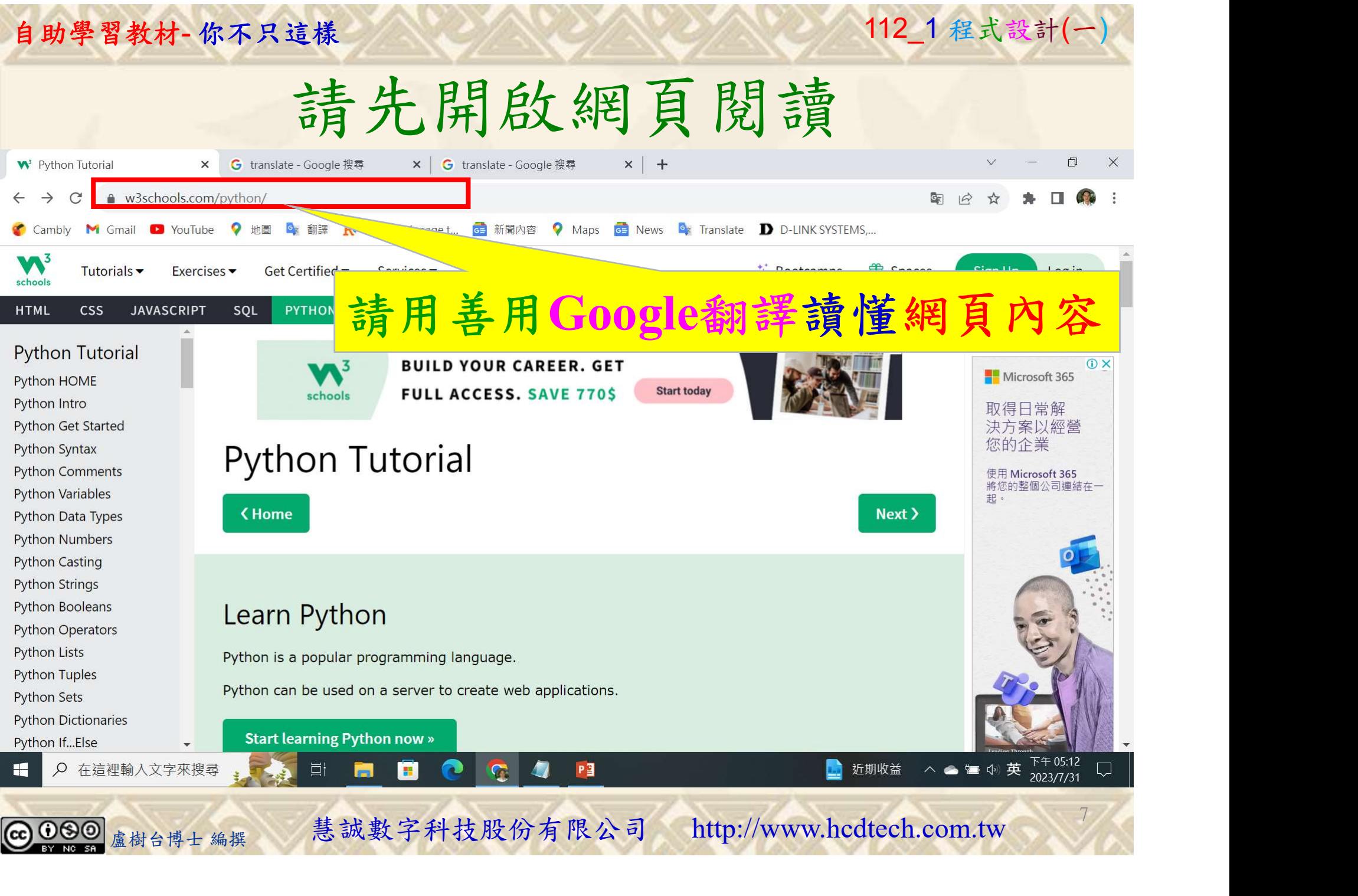

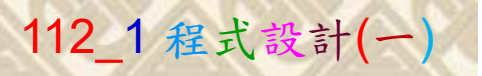

8

# 立即執行模式 1/4

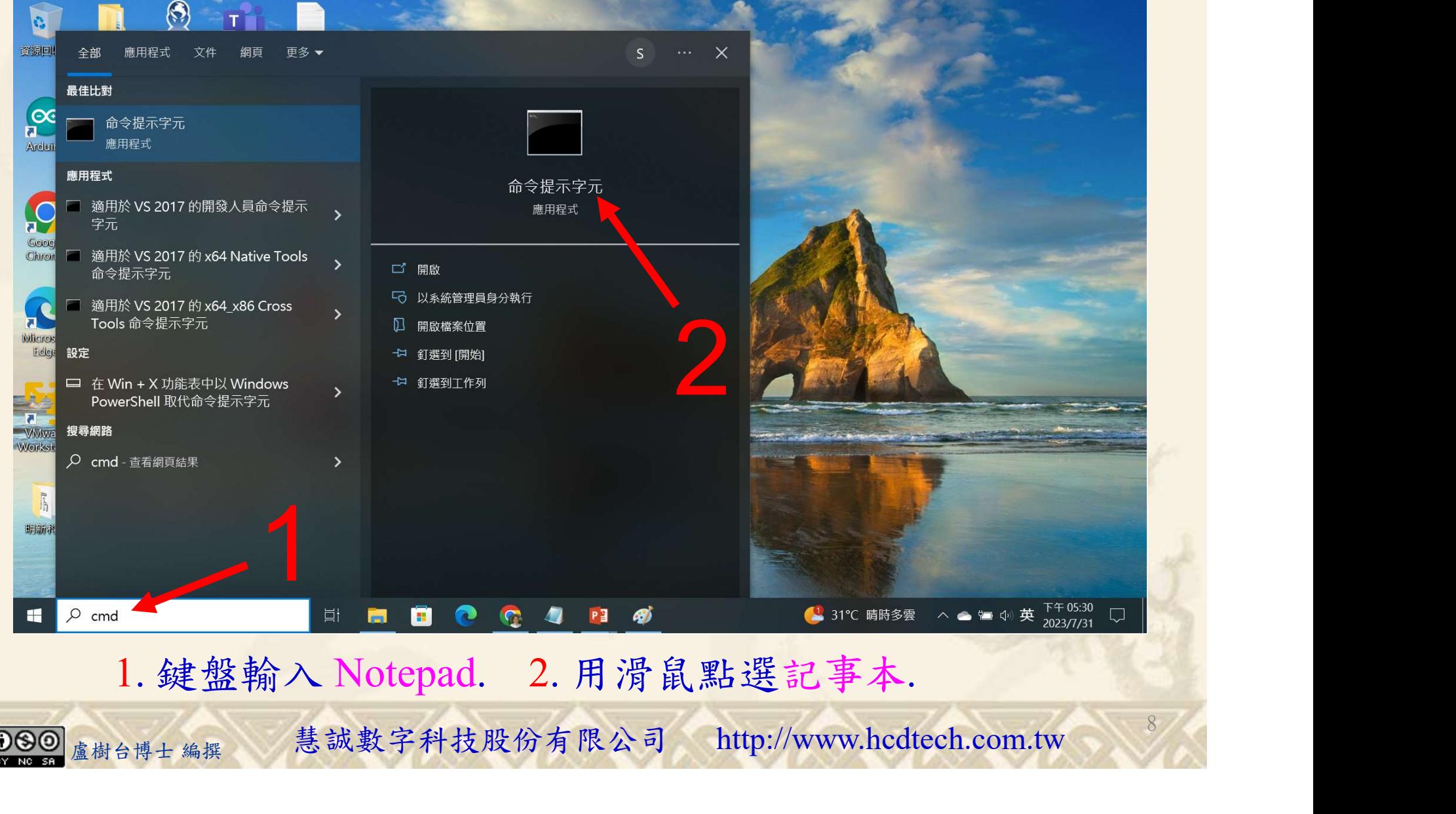

1. 鍵盤輸入 Notepad. 2. 用滑鼠點選記事本.

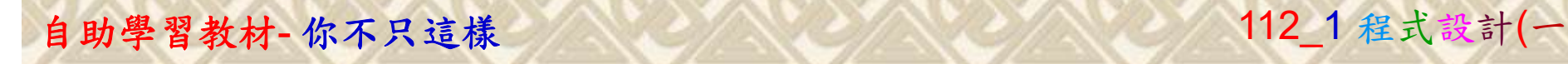

2

П

 $\times$ 

9

# 立即執行模式 2/4

图 命令提示字元

Microsoft Windows [版本 10.0.19045.3570]<br>(c) Microsoft Corporation. 著作權所有,並保留一切權利。

C: \Users \User>PIP

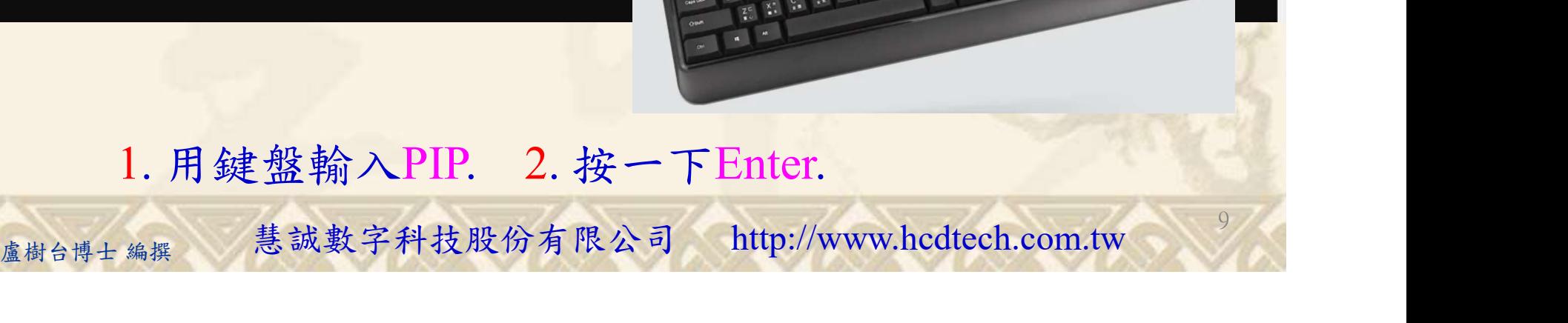

1

## 自助學習教材-你不只這樣 2008年 112 年112 年式設計(一)

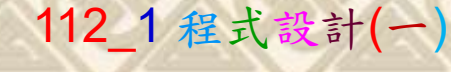

10

## 立即執行模式 3/4

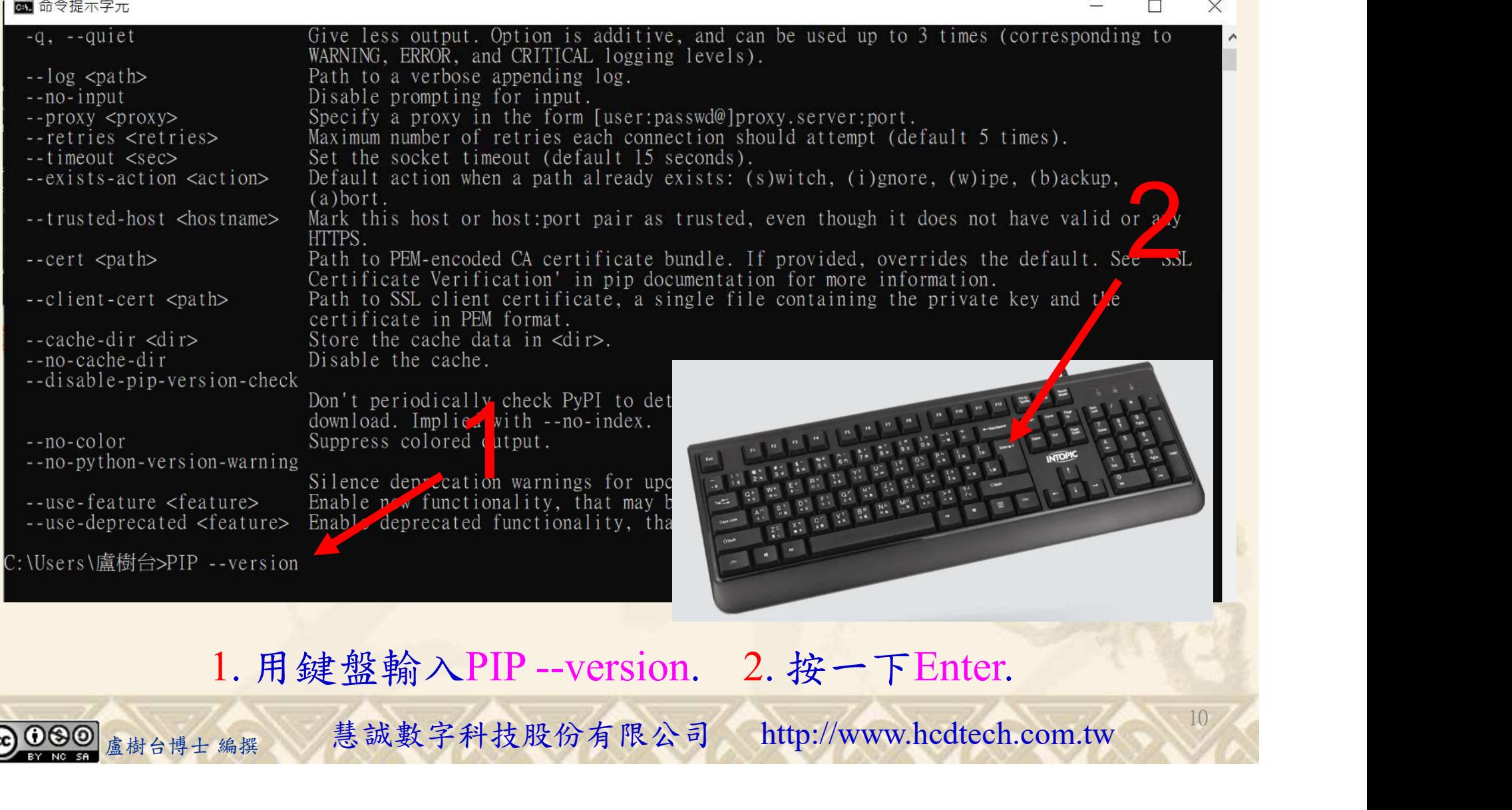

1. 用鍵盤輸入PIP --version. 2. 按一下Enter.

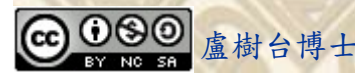

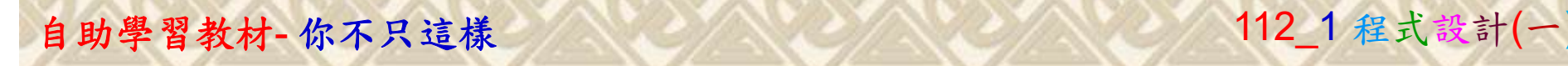

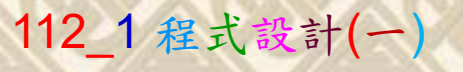

# 立即執行模式 4/4

#### 图 命令提示字元

 $\Box$  $\times$ 

 $11/1$ 

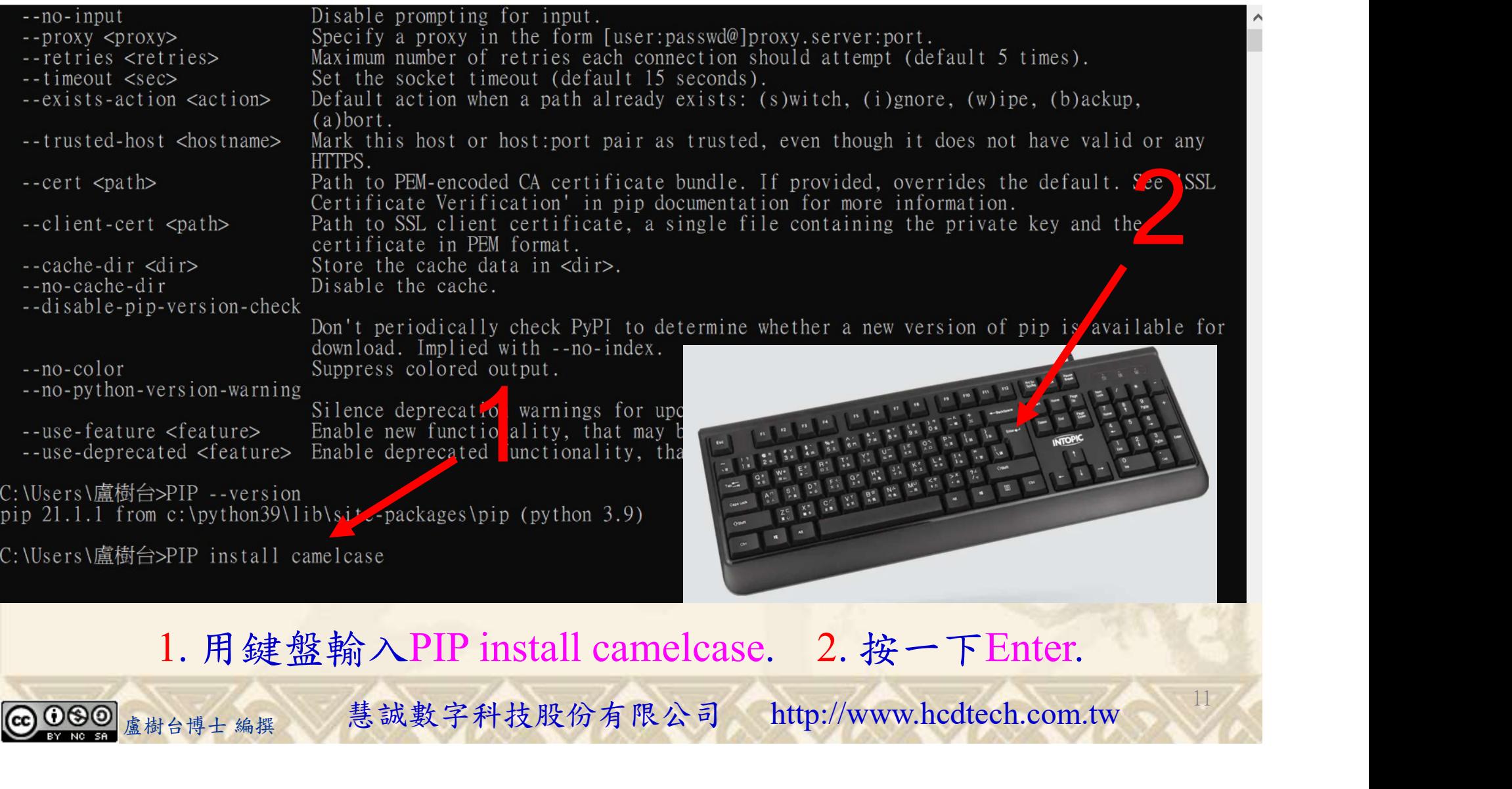

1. 用鍵盤輸入PIP install camelcase. 2. 按一下Enter.

## 建立程式文件 1/4

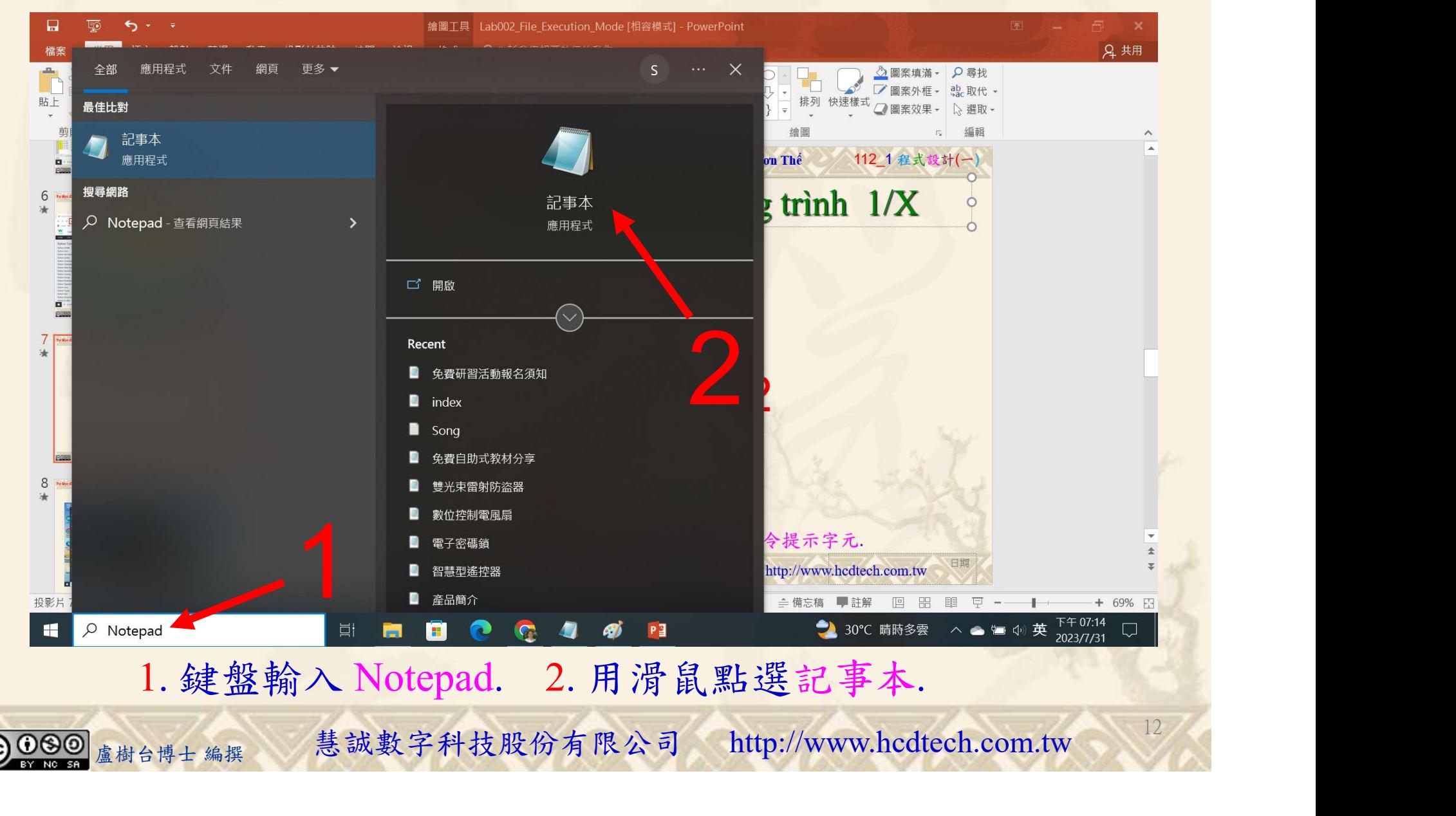

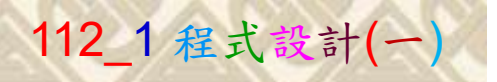

# 建立程式文件 2/4

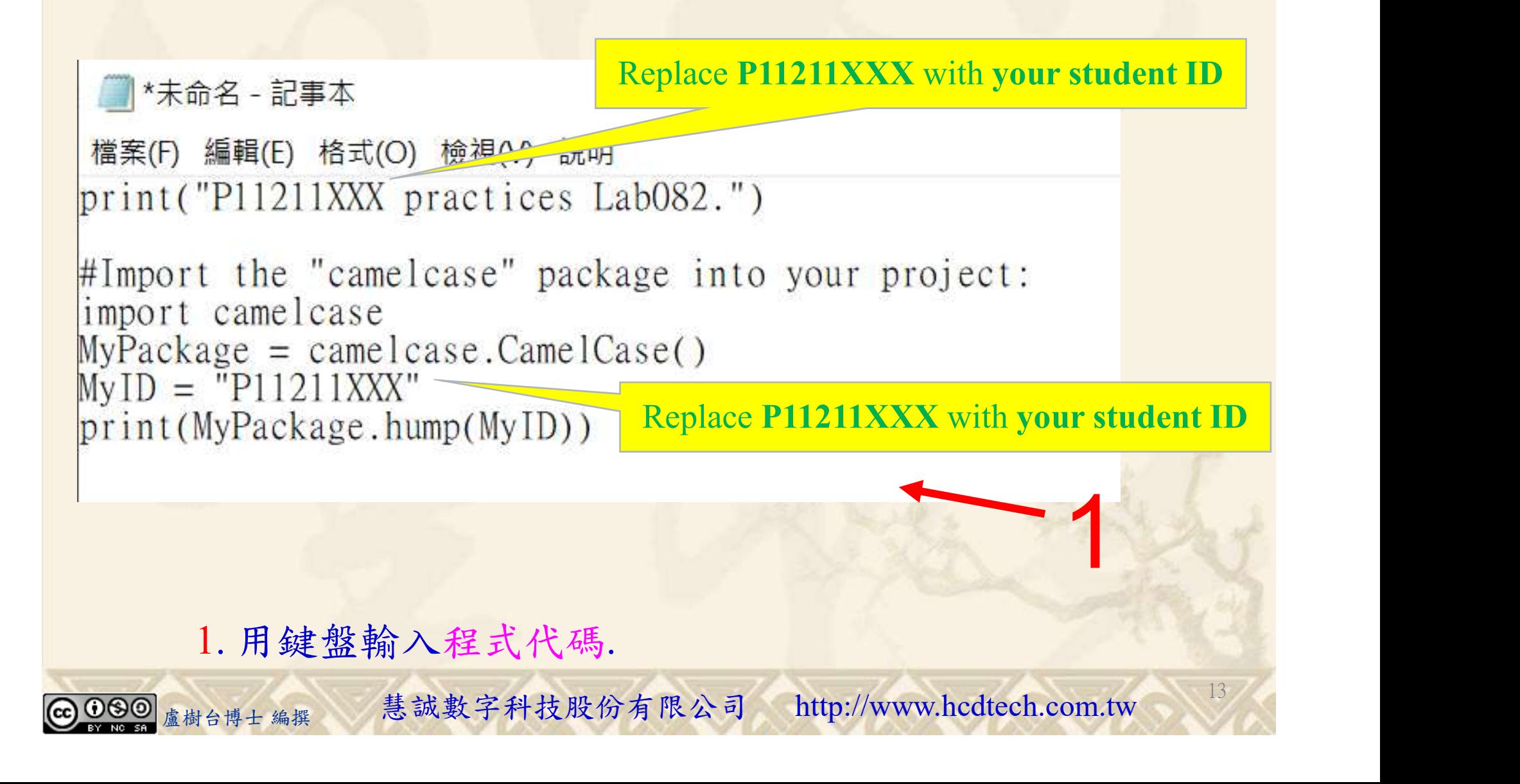

## 自助學習教材-你不只這樣 2008年 112 年112 年式設計(一)

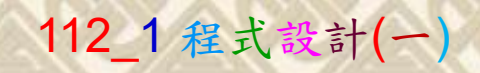

## 建立程式文件 3/4

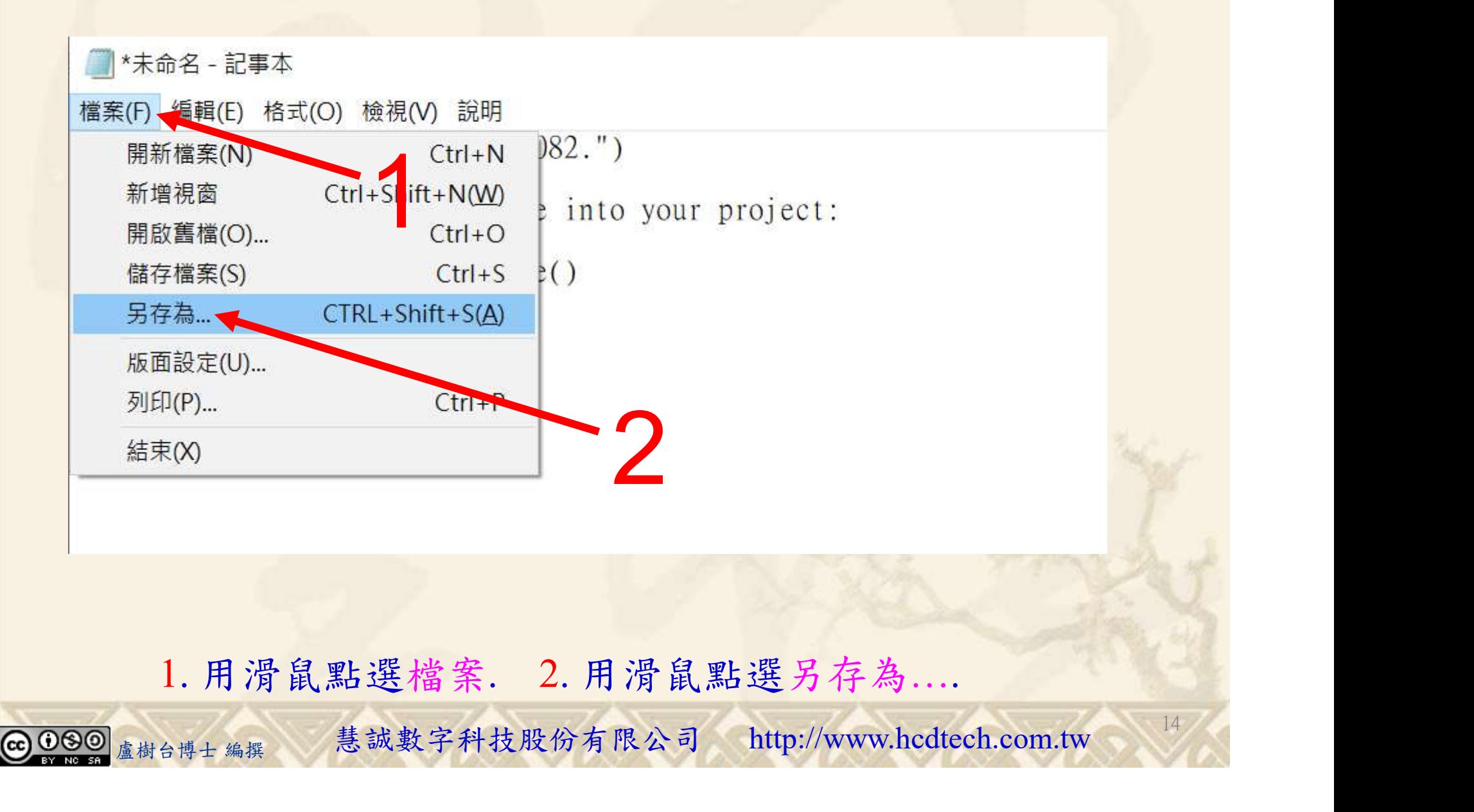

## 自助學習教材-你不只這樣 112\_2 2000年 112\_2 2000年 112\_1 程式設計(一

![](_page_14_Picture_1.jpeg)

![](_page_14_Figure_2.jpeg)

## 自助學習教材-你不只這樣 112\_2 2000 112\_1 程式設計(一

## 立即執行模式

#### 图 命令提示字元

 $\times$  $\overline{\phantom{a}}$ 

16

![](_page_15_Picture_62.jpeg)

## 自助學習教材-你不只這樣 112\_2 2000 1000 1000 1000 112\_1 程式設計(一

![](_page_16_Picture_1.jpeg)

# K不只這樣<br>Verification Criteria of Lab082<br>(Lab082的驗收規範) Python PIP (Lab082的驗收規範) Python PIP

Ask the teach to give you points after completing the illustrated results. (完成右圖指 成果後請教的 在您的座位驗 收並讓您簽名 加分)

![](_page_16_Picture_95.jpeg)

自助學習教材-你不只這樣 112 年的第三章 112 年式設計(一

![](_page_17_Picture_1.jpeg)

 (1)滑鼠鍵盤歸位 (2)電腦關機 (3)螢幕關閉電源 (4) 椅背靠妥 (5) 個人責任區(工作座位及週邊範圍)應整潔,不遺留垃圾紙屑等。

![](_page_17_Figure_4.jpeg)